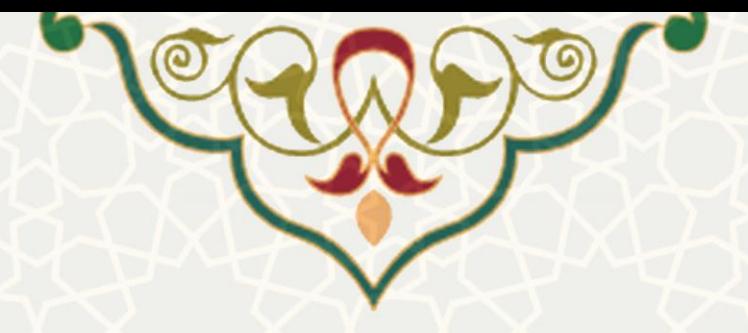

**سامانه مدیریت فرآیندها**

**نام سامانه**: مدیریت فرآیندها **نام سامانه مرجع**: سامانههای دانشگاه فردوسی مشهد )سدف( **متولي**: معاونت برنامهریزی و توسعه منابع **کاربران:** اعضای تعیینشده از سوی معاونت برنامهریزی و توسعه منابع

**تاریخ استقرار:** شروع استقرار آزمایشی از دی 1396 **تاریخ آخرین توسعه:** بهمن 96 **تاریخ تهيه مستند:** بهمن 96 **توسعه و پشتيباني:** اداره سامانههای کاربردی مرکز فناوری اطالعات و ارتباطات

> **نسخه برنامه:** 1396 **مستندسازی کد:** خیر **مستندسازی دادهها:** بله

**زبان برنامهنویسي:** PHP **پایگاه داده:** SQL My **فناوری:** LAMP

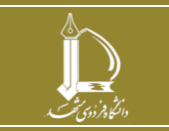

**سامانه مدیریت فرآیند ها**

 **ارتباطات و اطالعات فناوری مرکزh t t p : / / i c t . u m . a c . i r**

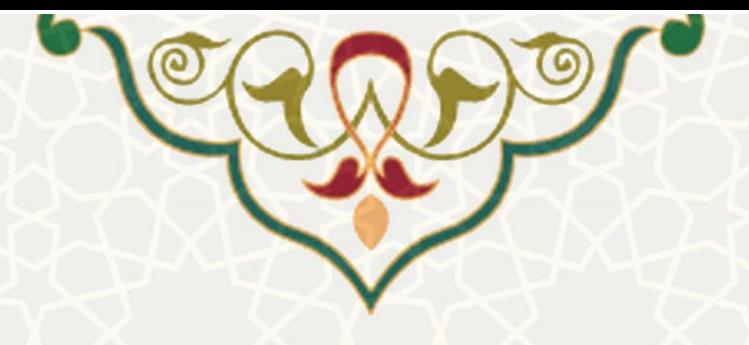

# **-1 معرفي**

سامانه مدیریت فرایندها، با هدف مدیریت فرآیند انجام کار طراحی، پیادهسازی و مستقر شده است. در اینن سنامانه بعد از تعریف نقشه فرآیند، میتوان برای هر فرآیند یا فعالیت، اقدام به ثبت درخواست انجام کار کرد. سپس کنار در چرخه قرار میگیرد و جهت انجام، به نقشها و یا افراد مختلف سپرده میشود. همچنین نقشه فرآیند، خود میتواند به صورت مستقیم، و یا از طریق ارسنا درخواسنت بهروزرسنانی، تغیینر کنند. درخواستهایی که برای انجام بهروزرسانی ارسا میشوند نیز، طبق نقشه فرآیند خود به نقشهای مختلنف جهنت تأیید سپرده میشود، و نهایتاً بر روی درخت فرآیندها اعمال میشود. این سامانه با سامانه مدیریت کار نیز در ارتباط است. کارهای ایجاد شده در سامانه مدیریت کار میتواننند بنه ین

درخواست در این سیستم یا یک فرآیند/فعالیت مرتبط شوند. همچنین برای ثبت جلسات با سیستم مدیریت جلسات نیز در ارتباط است.

# **-2 ویژگيها**

- امکان تعریف و ویرایش نقشه (درخت) فرآیند
- امکان تعیین فرآیندهای متعامل برای هر فرآیند
- امکان دستهبندی فرآیندها بر اساس مدیریت و معاونت
- امکان تعریف درخواست برای هر فرآیند و یا فعالیت روی درخت فرآیند
- امکان مدیریت کاربرگها، ضمیمهها، جلسهها و ... مربوط به ی درخواست
	- بررسی درخواستها بر اساس حوزهها و نقشها
		- بهروزرسانی درخت فرآیند
	- همپوشانی سامانه با سامانه مدیریت جلسات و سامانه مدیریت کار
		- گزارشگیری و مدیریت درخواستها
		- امکان بررسی سابقه ی درخواست و تغییر وضعیت آن

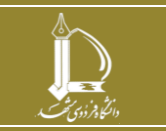

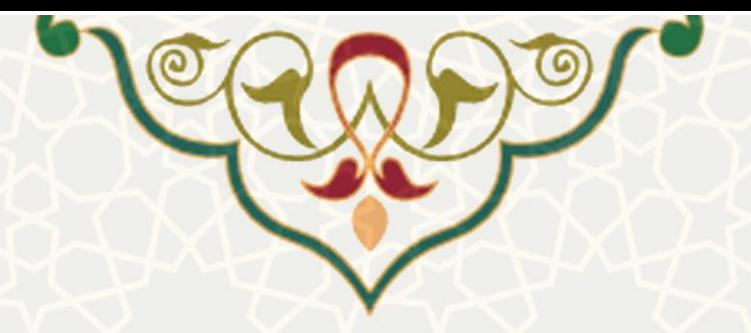

## **-3 فرآیندها**

**1-3 -مدیریت درخواست**

## **-1-1-3 ثبت درخواست**

صفحه ثبت درخواست [\)شکل 1](#page-2-0)-3[\(](#page-2-0) را از منو درخواست بهبود فرآیند [\)شکل 2](#page-2-1)-3[\(](#page-2-1) ، باز کنید. در این صفحه تمامی درخواستهای ثبت شده قبلی کاربر نمایش داده میشود. برای ثبت درخواست جدید روی دکمه ایجاد کلید کنید و از پنل باز شده در باال فعالیت، نوع آن و توضیحات درخواست را ثبت کنید.

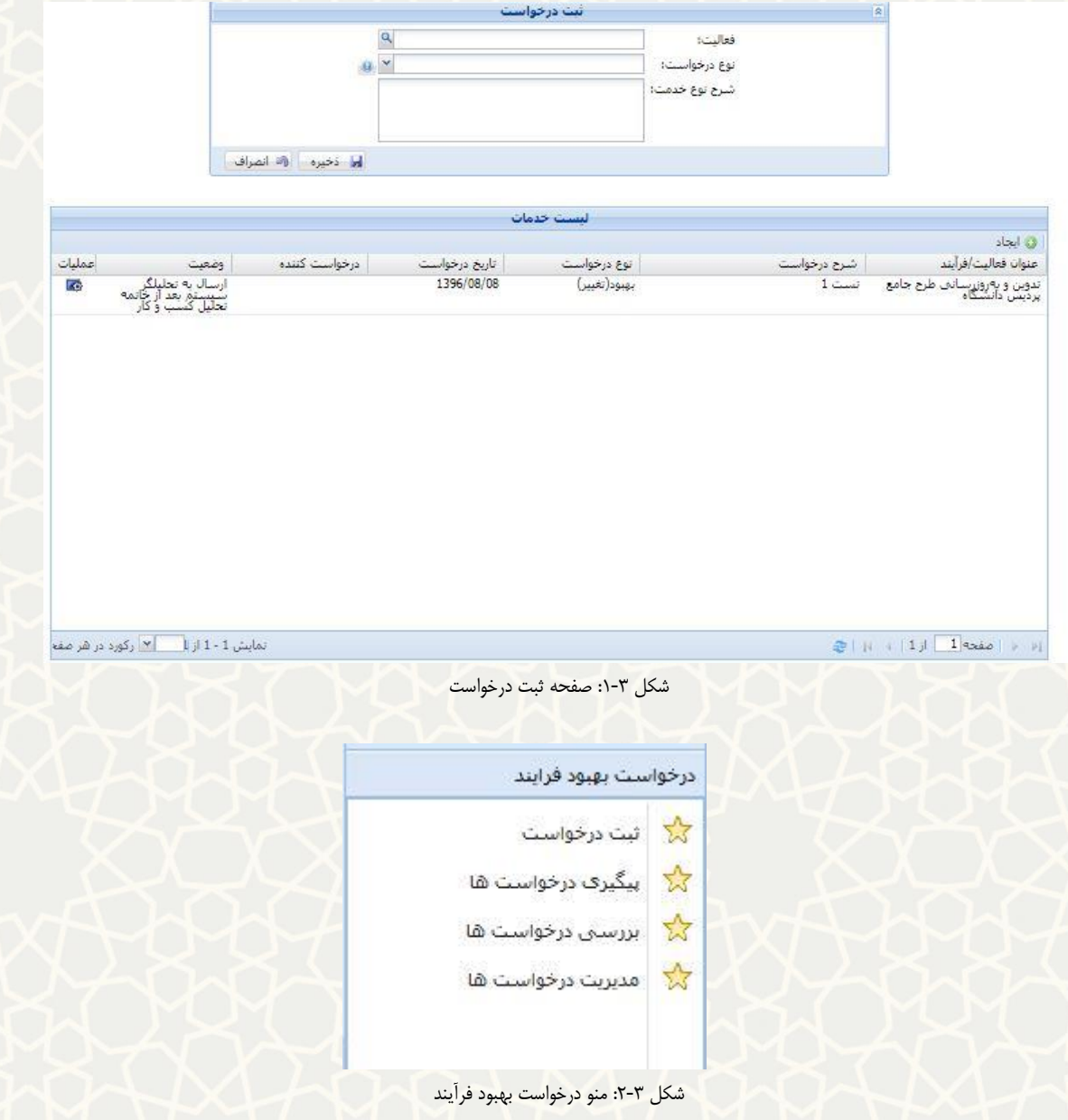

<span id="page-2-1"></span><span id="page-2-0"></span>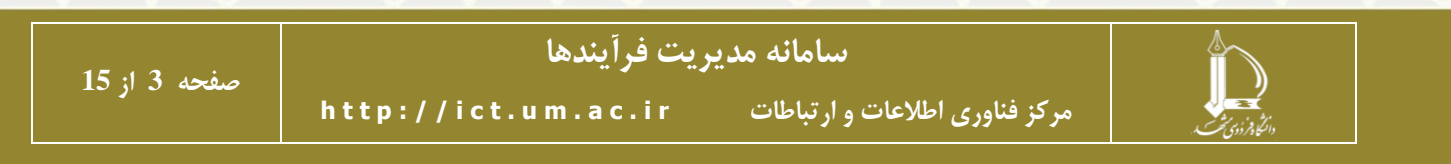

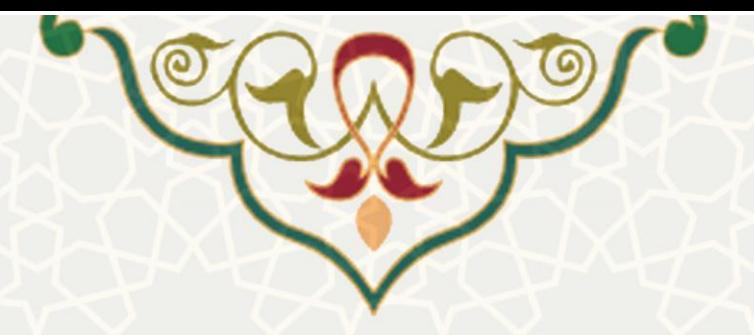

از میان فعالیتها، تنها فعالیتهایی را میتوانید انتخاب کنید که در حوزه معاونت و مدیریت کاری شنما تعرینف شده باشد. این فعالیتها به رنگ آبی [\)شکل 3](#page-3-0)-3[\(](#page-3-0) در درخت فعالیتها مشخص شدهاند. چنانچه فعالیت مورد نظنر در معاونت و مدیریت نقش شما در سیستم تعریف نشده باشد، سامانه اجازه ثبت درخواست برای این فعالیت را بنه شما نخواهد داد [\)شکل 4](#page-3-1)-3[\(](#page-3-1).

از قسمت عملیات [\)شکل 5](#page-3-2)-3[\(](#page-3-2) میتوان تاریخچه عملیات درخواست [\)شکل 6](#page-4-0)-3( را بررسی کرد. بنه درخواست، پیوستهای مورد نیاز را اضافه کرد <sup>@</sup> [\(](#page-4-1)شکل ۳-۷) و همچنین جزییات درخواسـت را مشـاهده نمـود [\)شکل 8](#page-5-0)-3[\(](#page-5-0).

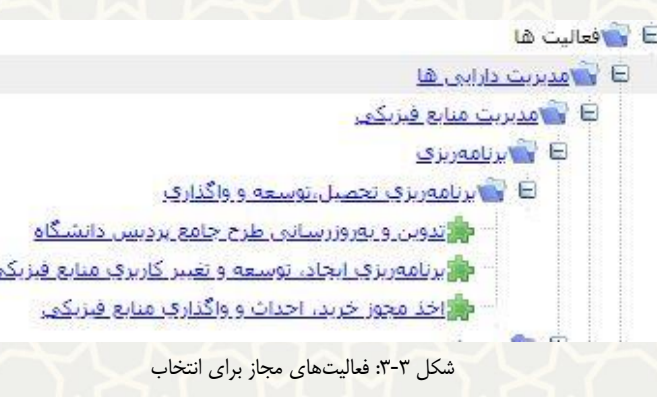

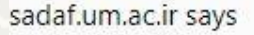

<span id="page-3-1"></span><span id="page-3-0"></span><mark>این فر</mark>آیند در حوزه و معاونت شما قرار ندارد.<br>جهت گشودن روی علامت علاوه کلیک کنید.

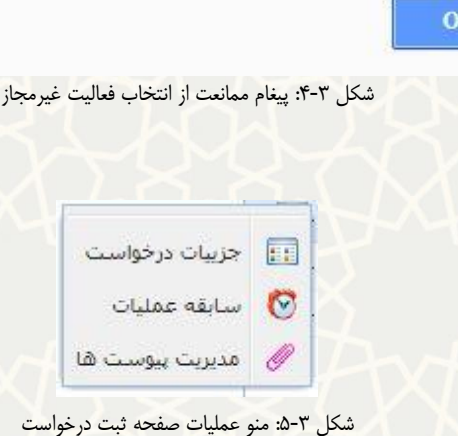

<span id="page-3-2"></span>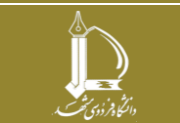

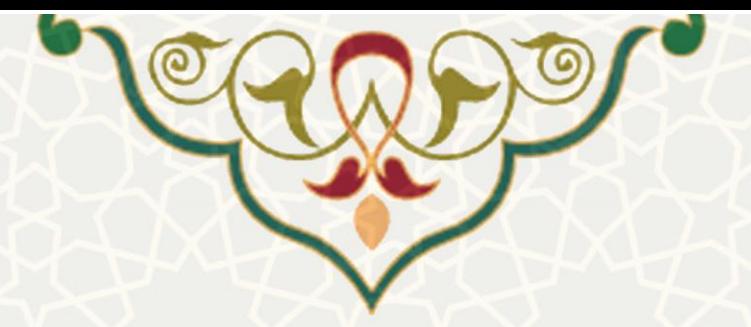

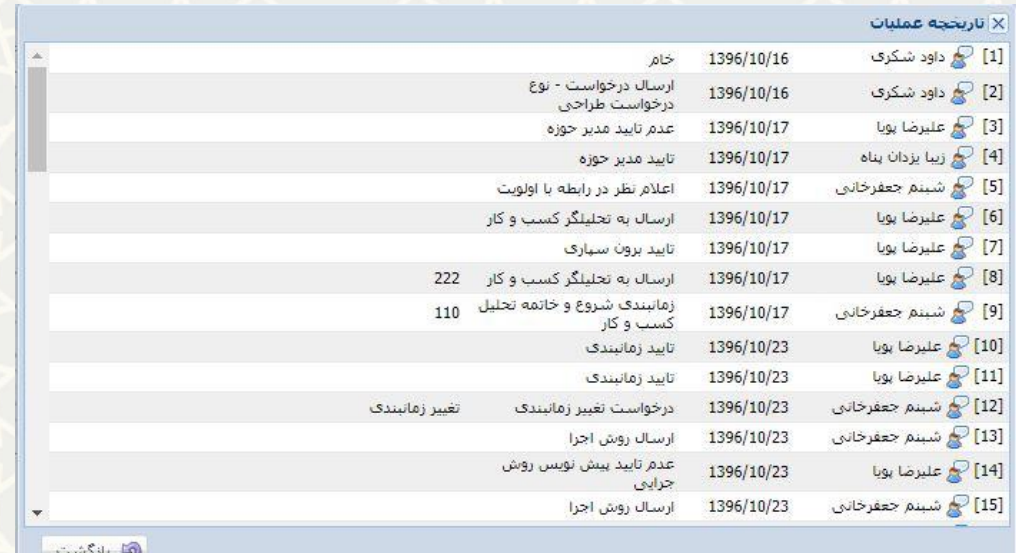

<span id="page-4-0"></span>.<br>شکل ۳-۶: صفحه تاریخچه عملیات

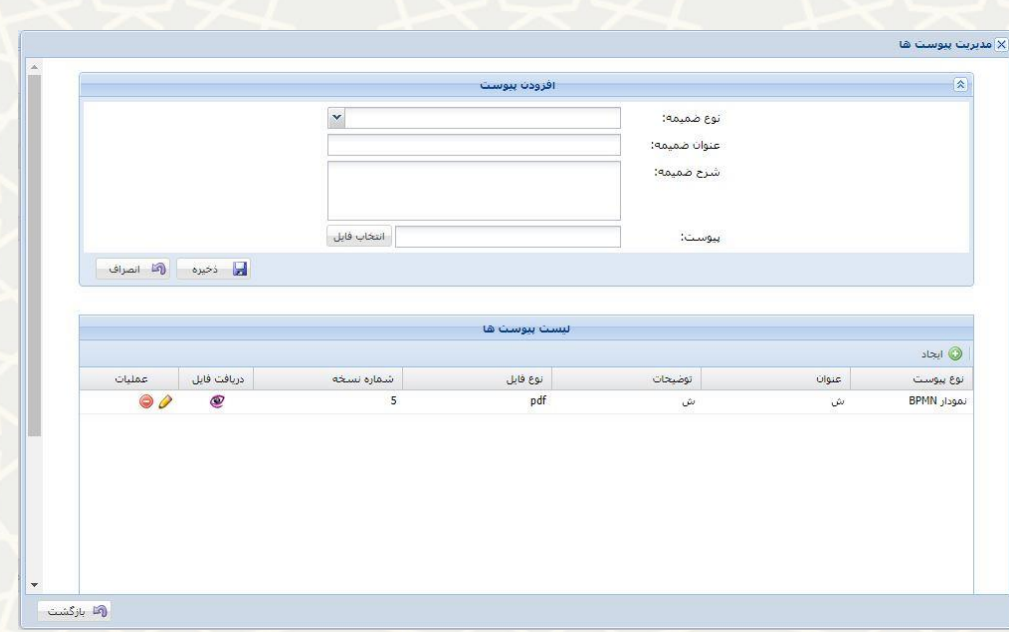

<span id="page-4-1"></span>شکل ۳-۷: صفحه مدیریت پیوستها

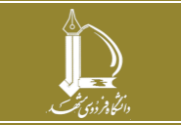

**سامانه مدیریت فرآیندها**

**صفحه 5 از 15**

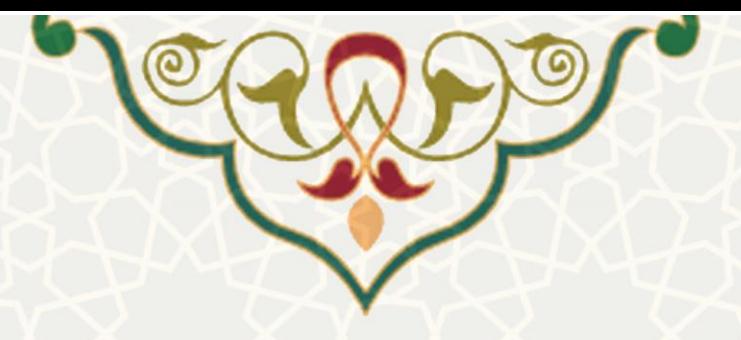

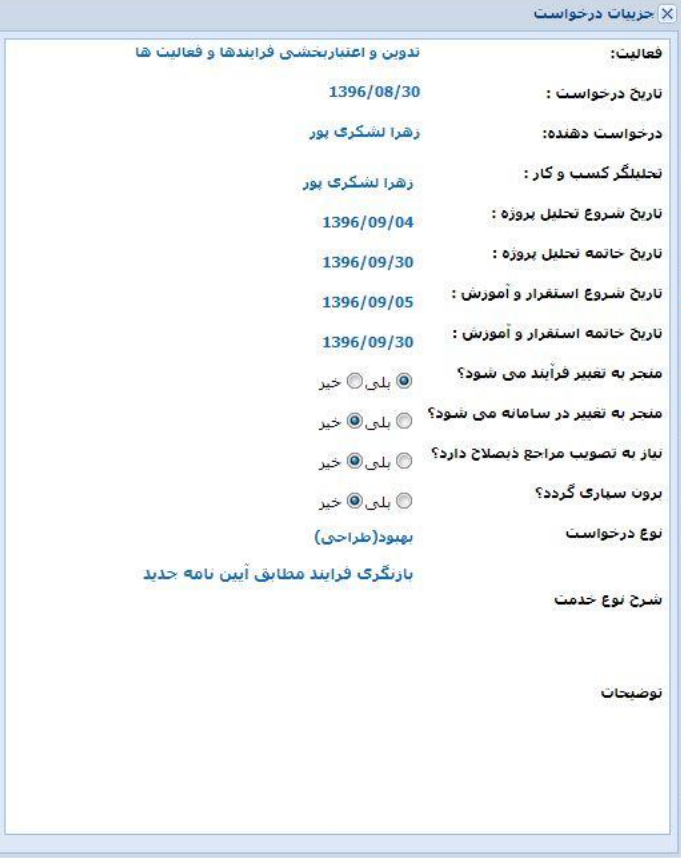

<span id="page-5-0"></span>شکل ۳-۸: صفحه جزییات درخواست

#### **-2-1-3 بررسي درخواستها**

در چرخه فرآیند هر درخواست، کاربران در نقشهای مختلف تغییراتی را در درخواست ایجاد میکنند. به منظنور بررسی و اعمال نظر کاربران در نقشهای مختلف روی درخواستها، صفحه بررسی درخواسـتها [\(](#page-6-0)شـکل ۳-۹) از منو درخواست بهبود فرآیند[\)شکل 2](#page-2-1)-3[\(](#page-2-1) را باز کنید.

برای هر درخواست در منو عملیات مسلم استان با توجه به وضعیت درخواست اقدامات زیر قابل انجام است.

- **تغيير وضعيت درخواست:** با توجه به وضعیت قبلی درخواست، در این مرحلنه از چرخنه فرآینند، کناربر مسئول درباره مواردی اعمال نظر کرده، یا جزییاتی از درخواست تکمیل و به مرحله مورد نظر ارسال میشود.
- **اولویت بندی درخواست ها:** هنگامی که درخواست در مرحله ای باشد که باید آن را اولویت بندی کرد اسن گزینه فعال می شود.
- **مدیریت پيوستها :** در هر مرحله از طریق این صفحه میتوان به درخواست، پیوستی اضافه یا کم کنرد و یا پیوستهای الصاق شده را بررسی و ویرایش نمود [\)شکل 7](#page-4-1)-3[\(](#page-4-1).

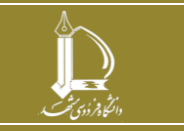

**h t t p : / / i c t . u m . a c . i r ارتباطات و اطالعات فناوری مرکز**

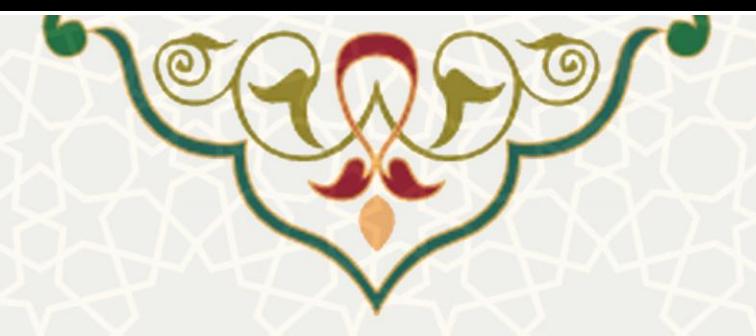

- **مدیریت جلسات:** در هر مرحله از طریق این صفحه میتوان جلساتی را به درخواست ارتبناط داد [\)شنکل](#page-7-0)  10-[3\(](#page-7-0) و یا جلسات مرتبط را ویرایش یا حذف نمود [\)شکل](#page-7-1) 1[1](#page-7-1)-3[\(](#page-7-1).
- **کاربرگ روش اجرا:** بعد از تایید زمانبندی توسط مدیر منابع انسانی و ارسا برای تحلیلگر کسب و کار، دسترسی به این منو برای تحلیلگر مربوطه داده میشود. بعد از بازکردن صفحه افزودن کاربرگ روش اجرا از این قسمت، تحلیلگر، مشخصات مختلف کاربرگ را در این صفحه ثبت و کاربرگ را برای درخواست ذخیره میکند.
	- **جزیيات درخواست:** جزییات ثبت شده برای درخواست تا مرحله کنونی [\)شکل 8](#page-5-0)-3[\(](#page-5-0).
- **مشاهده کاربرگ روش اجرا:** چنانچه کاربرگی برای درخواست ثبت شده باشد، بنه فرمنت قابنل چنا نمایش داده می شود.
	- **سابقه عمليات:** تاریخچه عملیات تا مرحله کنونی [\)شکل 6](#page-4-0)-3[\(](#page-4-0).

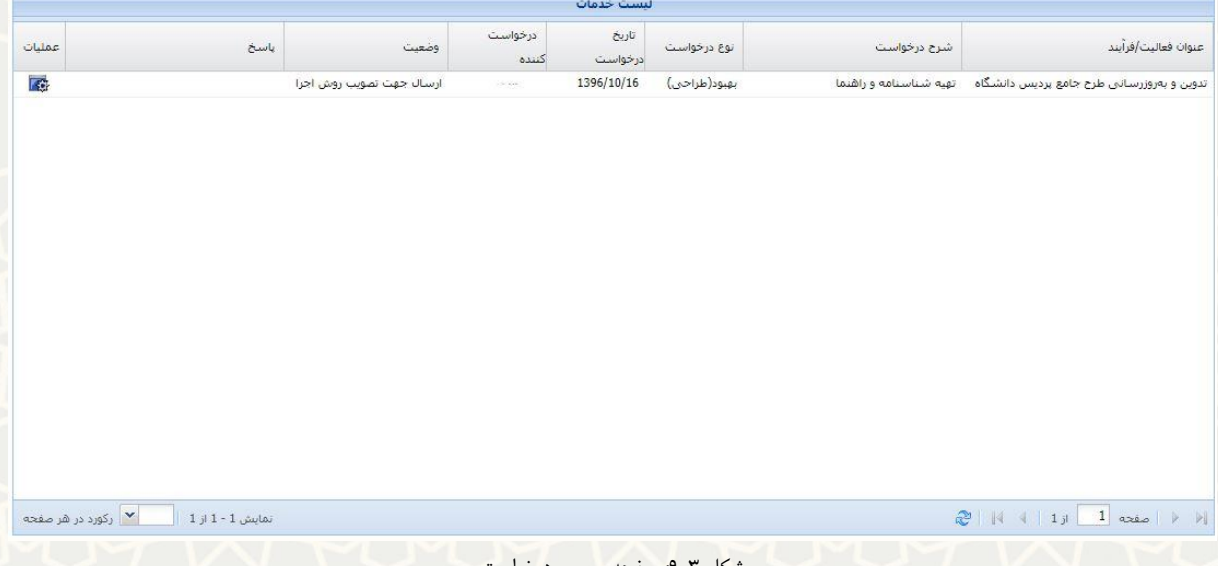

<span id="page-6-0"></span>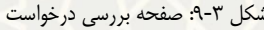

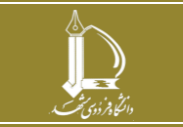

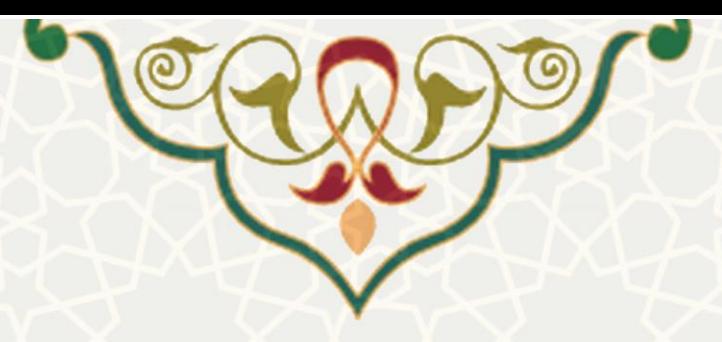

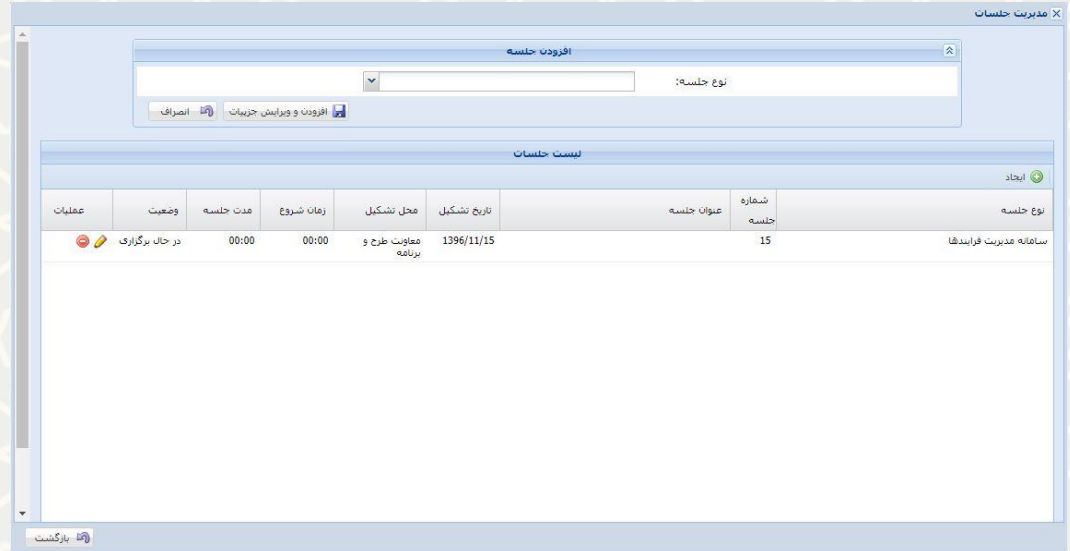

<span id="page-7-0"></span>شکل ۰-۱۰: صفحه مدیریت جلسات

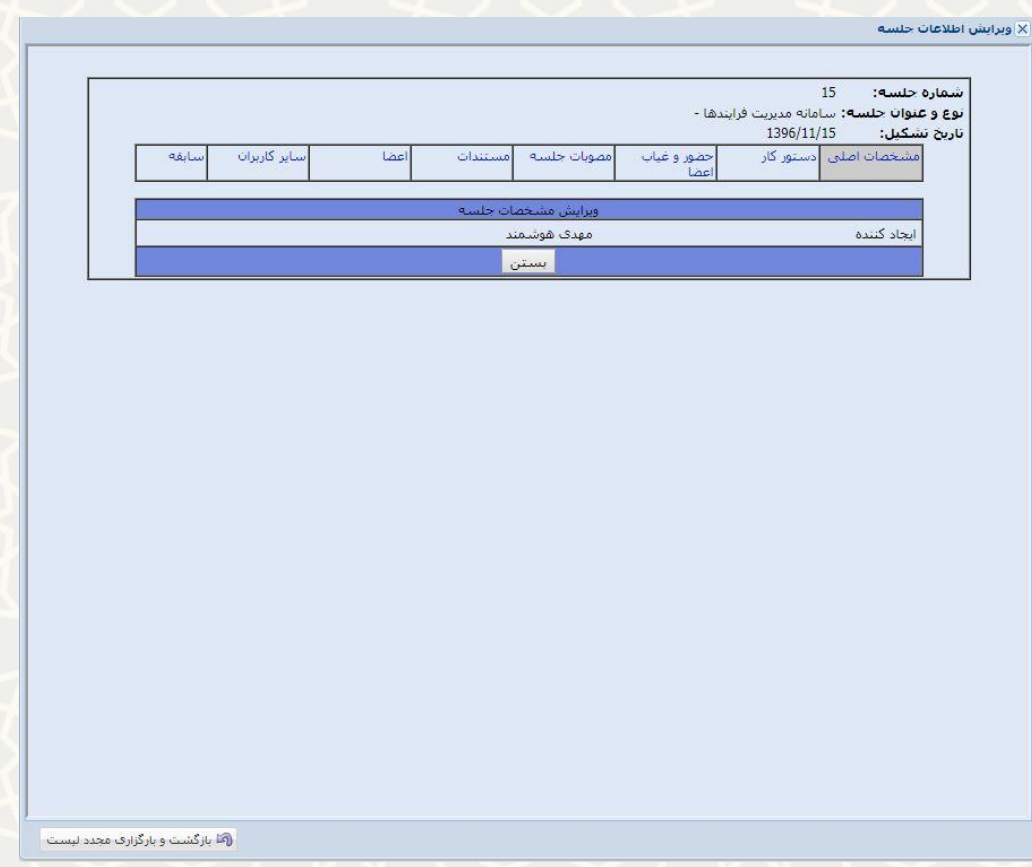

<span id="page-7-1"></span>شکل ۳-۱۱: صفحه ویرایش اطلاعات جلسه

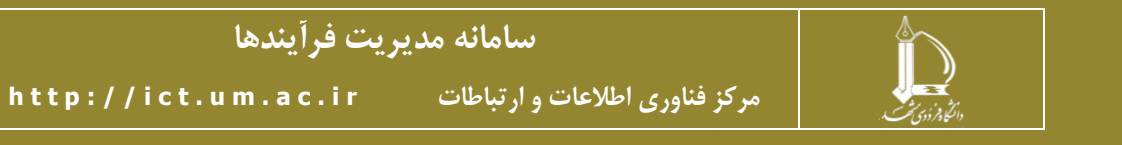

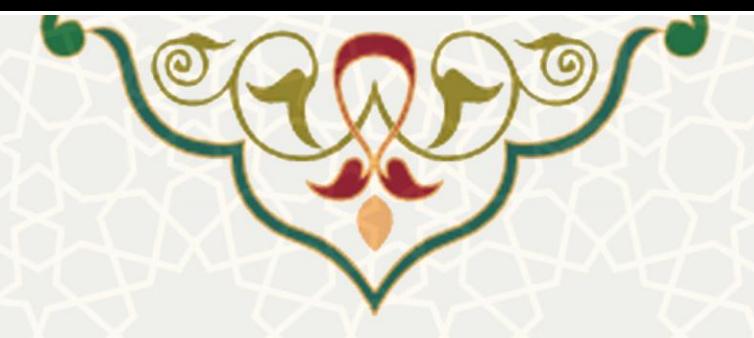

#### **-3-1-3 تغيير وضعيت درخواست**

یک درخواست پس از ثبت در یک چرخه فرآیند به دست نقشهای مختلف از کـاربران بـرای اعمـال تغییـرات میرسد. به این منظور پس از باز کردن صفحه بررسی درخواست [\)شکل 9](#page-6-0)-3[\(](#page-6-0)از منو درخواست بهبود فرآیند [\)شکل](#page-2-1)  2-[3\(](#page-2-1)، تمام درخواست هایی که نقش شما در سیستم، باید بررسی و اعما نظر کند لیست شنده اسنت. از قسنمت عملیات <sup>تھا</sup> تغیر وضعیت را کلیک کنید.

برای هر یک از نقشهای زیر مراحلی که درخواست به دست فرد مورد نظر میرسد و توضیحات هر بخش بـه شرح زیر است:

• مدیر حوزه فرآیند

.1 ارسا درخواست به مدیر حوزه: مدیر حوزه فرآیند میتواند درخواسنت را تاییند ینا رد کنند و توضنیحات الزم را اضافه نماید [\(](#page-9-0)شکل ۳-۱۳). همچنین در این مرحله، از منو عملیات قسـمت اولویتبنـدی درخواسـتـها الــــــا اولویــت درخواست تعیین میشود [\)شکل](#page-8-0) 1[2](#page-8-0)-3[\(](#page-8-0).

برای تغییر در اولویت از قسمت عملیات با استفاده از فلشهای آبی رنگ میتوان اولویت درخواست را نسبت به بقیه درخواستها تغییر داد.

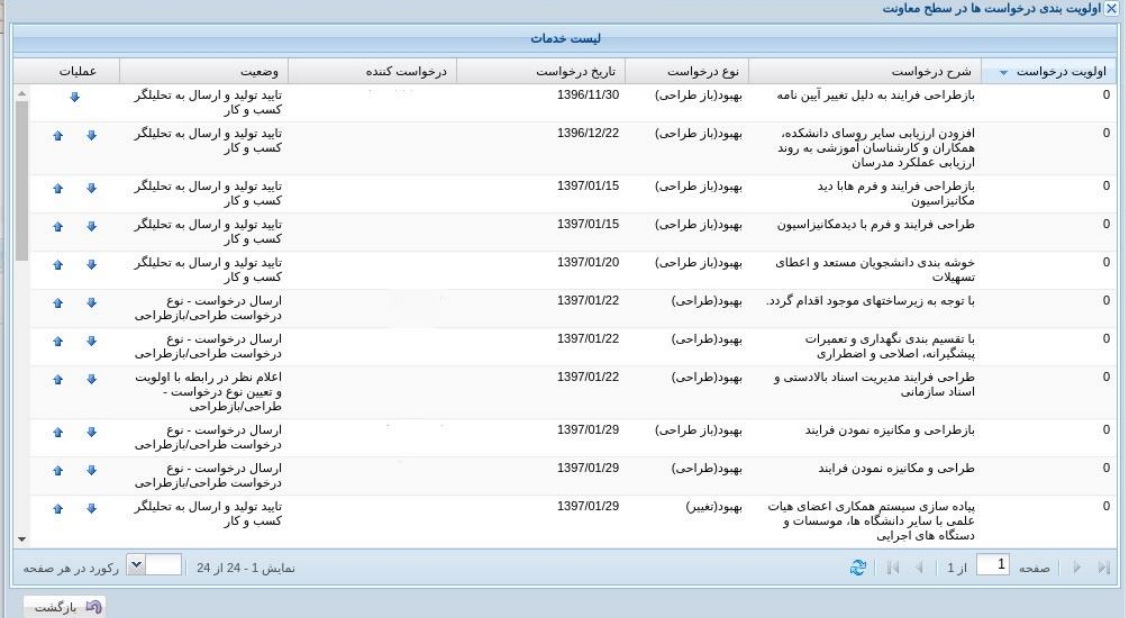

<span id="page-8-0"></span>شکل :12-3 صفحه مربوط به اولویتبندی توسط مدیر حوزه

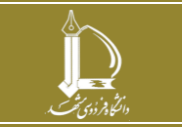

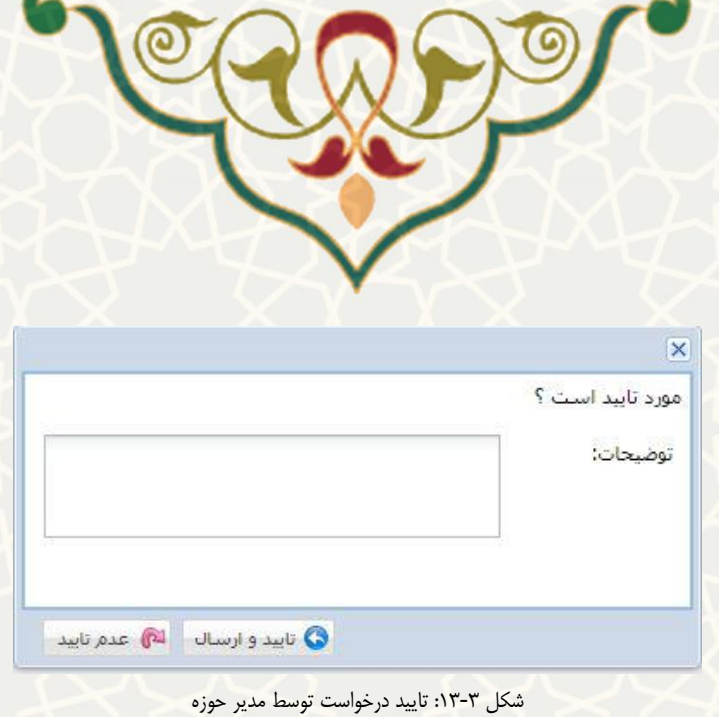

- .2 تایید پیشنویس روش اجرایی: پیشنویس اجرایی تایید یا رد میشود. در صورت عدم تایید مجدد برای تحلیلگر کسب و کار مربوطه برای اصلاح ارسال میشود.
- .3 امضاء کاربرگ روش اجرا: پس از تایید این مرحله، امضاء مدیر حوزه فرآینند در انتهنای کناربرگ روش اجنرا در میشود [\)شکل](#page-9-1) 1[4](#page-9-1)-3[\(](#page-9-1).

<span id="page-9-0"></span>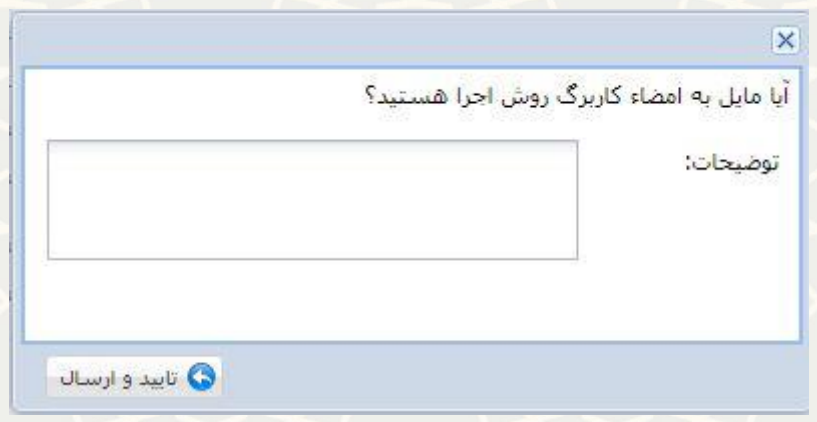

شکل :14-3 صفحه امضاء کاربرگ روش اجرا

- <span id="page-9-1"></span>• معاون حوزه فرآیند
- .4 اعالم نظر در رابطه با اولویت: در این مرحله معاونت حوزه فرآیند از قسمت عملیات اولویتبنندی را انتخاب کرده، و نظر خود را در مورد اولویت درخواست اعنالم میکنند [\)شنکل](#page-10-0) 1[5](#page-10-0)-3[\(](#page-10-0). پنس از آن بنا انتخناب تغیینر وضعیت، درخواست را تایید و ارسا مینماید. این صفحه شامل دو تب است یکی اولویت بندی معاونت برای انجنام اولویت بندب فرآیند های معاونت و تب بعدی برای مشاهده اولویت بندی فرآیندها به تفکیک مدیریت های مختلف

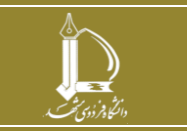

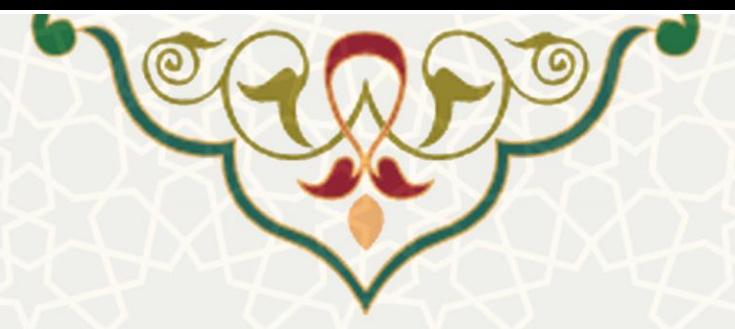

|                             |                  | أمشاهده أولويت هاف مديريت ها            |                                                                                |                                                                                                    |                  |               |               |                                                                          |                |               |
|-----------------------------|------------------|-----------------------------------------|--------------------------------------------------------------------------------|----------------------------------------------------------------------------------------------------|------------------|---------------|---------------|--------------------------------------------------------------------------|----------------|---------------|
|                             |                  |                                         |                                                                                | لنست خدمات                                                                                            |                  |               |               |                                                                          |                |               |
| اولونت درخواست <del>۷</del> | اولونت در مدبریت | جوزه مديريت                             | عنوان فعاليت                                                                   | شرح درخواست                                                                                           | نوع درخواست      | تاریخ درخواست | درخواست کننده | وضعيت                                                                    |                | عمليات        |
| $\mathbf{1}$                | $\theta$         | مديريت برنامه، بودجه و<br>نظارت راشىردى | تخصص اعتبار ماقاته<br>مراكز شزبنه                                              | ابجاد درخواست جانجانی<br>تخصیص-اعلام منابع مالی از<br>طريق سيستم-اصلاح<br>ئاسدھاف تخصص                | بهبود(باز طراحي) | 1397/04/16    |               | پیش نویس درخواست از نوع<br>39.81                                         | $\bullet$      |               |
|                             | $\overline{1}$   | مديريت برنامه، بودجه و<br>تظارت راهبردی | تنظيم ومبادله موافقت<br>نامه با واحدهای<br>دانشگاه                             | ئىت ھزىنەھاف دانشىكدەھا<br>در سطح گروههای اموزشی .<br>به منظور تنظیم و مبادله<br>موافقتنامه با گروهها | بهبود(باز طراحی) | 1397/02/01    |               | اعلام نظر در رابطه با اولویت و<br>تعيين نوع درخواست -<br>طراحي أبارطراحي | $\mathbf{a}$   | $\Delta$      |
|                             | $\mathbf{0}$     | مديريت منابع انساني و<br>تحوك سازماني   | برنامهريزي، إجرا و<br>ارزبانی دوره تقویم<br>اموزش شغلی                         | سنجش انربخشيي دوره هاي<br>اموزشن و سطح بادگیری و<br>تغييرات رفتاري                                    | القنود(طراحي)    | 1397/03/12    | $1.7 - 1.7$   | تابید تولید و ارسال به تخلیلگر<br>کسب و کار                              | a              | $\rightarrow$ |
|                             | $\overline{2}$   | مديريت برنامه، بودجه و<br>نظارت راهبردی | بررسي واتصوب بروزه<br>هاف عمرانی دانشگاه                                       | طراحی فرایند مربوطه در<br>ساماته جامع بودجهريزي<br>دانشگاه                                            | بهبود(طراحي)     | 1397/02/01    |               | اعلام نظر در رابطه با اولويت و<br>تعيين نوع درخواست -<br>طراحي إبارطراحي | a              | ÷             |
|                             | $\circ$          | مديريت منابع انساني و<br>تحول سازماني   | مديريت استاد                                                                   | طراحى فرابند مديريت اسناد<br>بالادستنى واسناد سازهانى                                                 | بهبود(طراحي)     | 1397/01/22    |               | اعلام نظر در رابطه با اولويت و<br>تعيين نوع درخواست -<br>طراحي أبارطراحي | 港              | $\bullet$     |
|                             | $\Omega$         | مرکز فناوری اطلاعات و<br>ادتياطات       | تەسعە سىستمقاف<br>نزم افزارف اطلاع رسانتي                                      | تحليل سيستم مدبريت<br>همايش ها به منظور بياده<br>سازف مجدد أن تحت فريم<br>ورک yii                     | بهبود(باز طراحي) | 1397/02/15    |               | يېش نويس درخواست از نوع<br>$39 - 21$                                     | $\overline{a}$ | $\bullet$     |
|                             | $\mathbf{0}$     | مرکز فناوری اطلاعات و<br>ارتباطات       | برنامەرىزى توليد، خريد و<br>ىرەناسىيارى تولىد<br>سىستمقاف نرمافزارف<br>كاربردف | طراحى فرأيند مناسب براي<br>برون سهارف تولید نرم<br>افزارشاف مورد نباز دانشگاه                         | بهبود(طراحي)     | 1397/02/02    |               | اعلام نظر در رابطه با اولويت و<br>تعبين نوع درخواست -<br>طراحي /بازطراحي |                | $\triangle$   |

<span id="page-10-0"></span>شکل :15-3 صفحه اولویتبندی درخواست برای معاونت حوزه

.1 تایید روش اجرا: پس از تایید روش اجرا توسط مدیر حوزه چنانچه درخواست از نوع طراحی بود، بنرای بررسنی بنه معاون حوزه ارسا میشود. معاون نیز یا کاربرگ روش اجرا را تایید کرده و به مرحله بعد ارسا میکنند، ینا بنا عندم تایید، مجدد برای اصلاح به تحلیل گر کسب و کار مربوط ارسال می نماید [\(](#page-10-1)شکل ۳-۱۶).

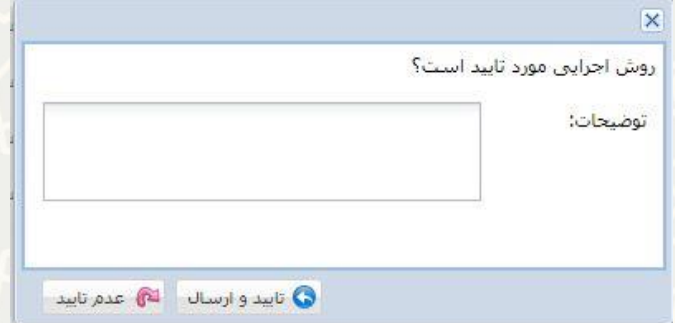

<span id="page-10-1"></span>شکل :16-3 صفحه تایید روش اجرا

.2 امضاء کاربرگ روش اجرا: پس از تایید این مرحله، امضاء معاون حوزه فرآیند در انتهنای کناربرگ روش اجنرا در میشود [\)شکل](#page-9-1) 1[4](#page-9-1)-3[\(](#page-9-1).

### **-4-1-3 پي گيری درخواست**

برای پی گیری درخواست هایی که در حوزه شما تعریف شده اند از منو درخواسنت بهبنود فرآینند [\)شنکل 2](#page-2-1)-3[\(](#page-2-1) صفحه پی گیری درخواست را باز کنید(شکل ۳-۱۷-).در این صفحه تمام درخواست های حـوزه شـما بـه تفکیـک نقش ها قابل مشاهده است. درخواست ها را بر اساس تمامی فیلد ها می توان فیلتر کرد.

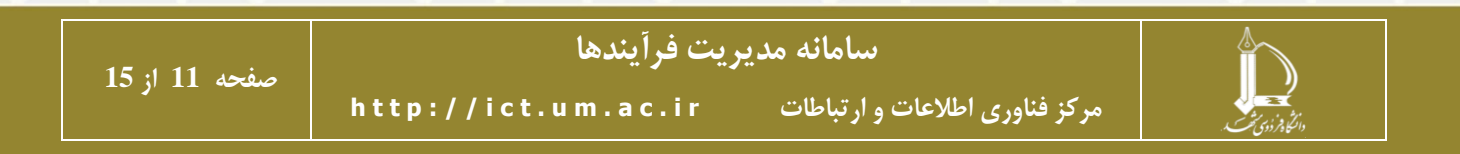

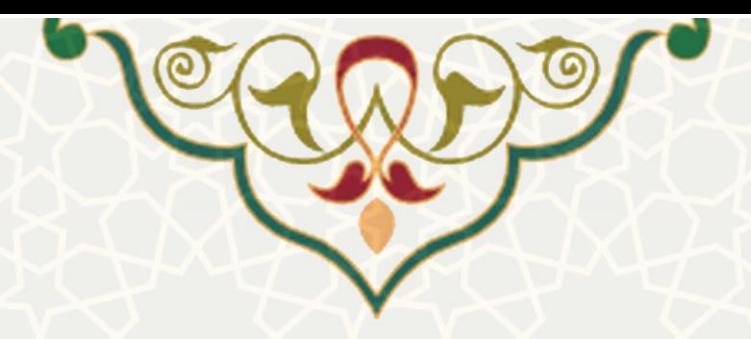

#### ِ<br>بیگیری درخواست ها <sup>α</sup>

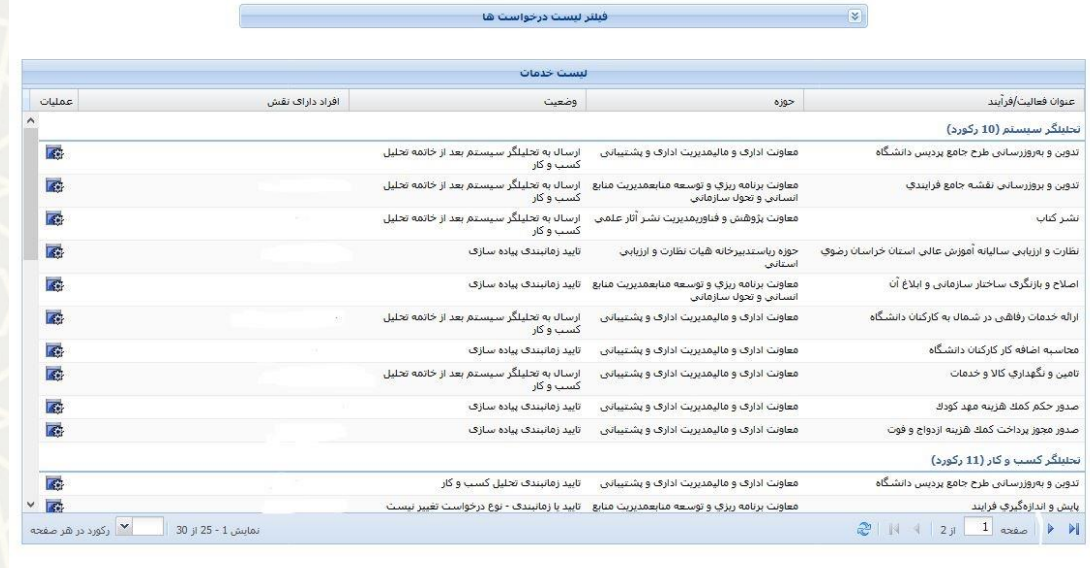

<span id="page-11-0"></span>شکل ۳-۱۷: صفحه پی گیری درخواست ها

در این صفحه همچنین از قسمت عملیات منتقل می توانید جزییات درخواست، سابقه عملیات، مدیریت پیوست ها و یادداشت مربوط به هر درخواست را مشاهده نمایید.

**2-3 - گزارشات**

### **-1-2-3 گزارش جامع درخواستها**

از منو گزارشات[\(](#page-11-1)شکل ۳-۱۸) صفحه گزارش جامع درخواستها را باز کنید(شکل ۳-۱۹). تمام مشخصـات یـک درخواست برای فیلتر درخواست در صفحه وجود دارد. با تکمیل آیتمهنای منورد نظنر و انتخناب گزیننه مشناهده گزارش، همه درخواستها نمایش داده میشود [\(](#page-12-1)شکل ۳-۲۰).

<span id="page-11-1"></span>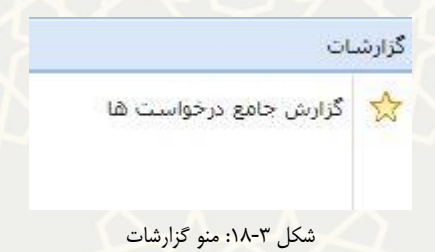

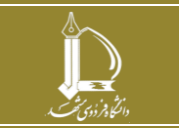

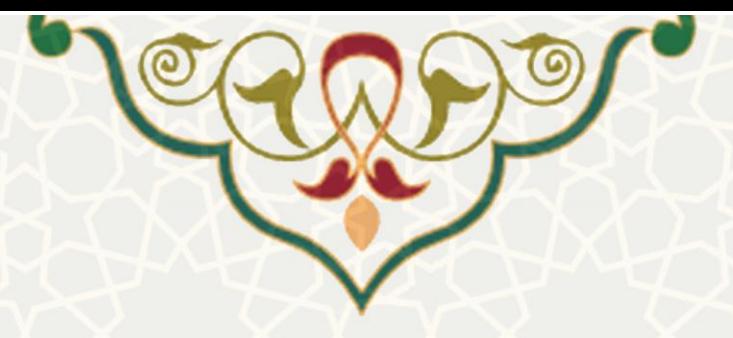

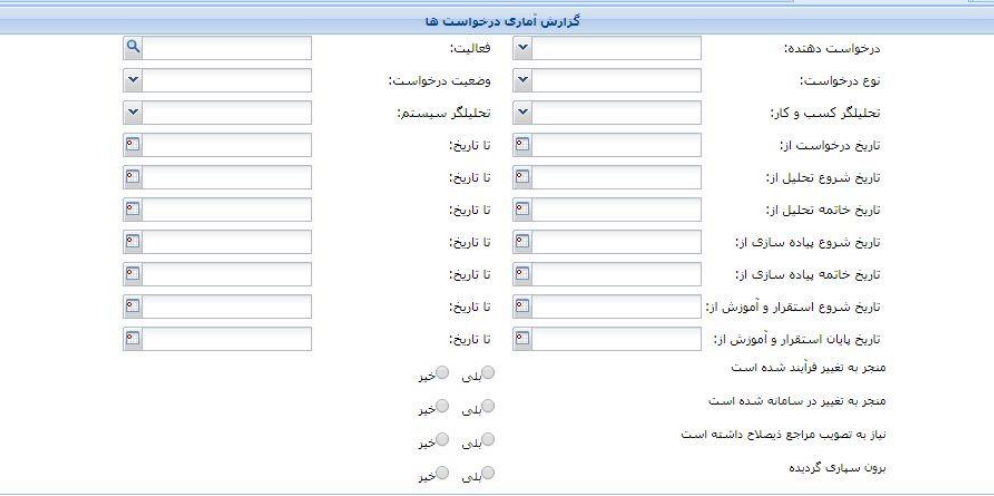

<span id="page-12-0"></span>شکل :19-3 صفحه گزارش آماری درخواستها

<mark>ا ) و</mark> مشاهده گزارش │ <mark>√</mark> پاک کردن فرم

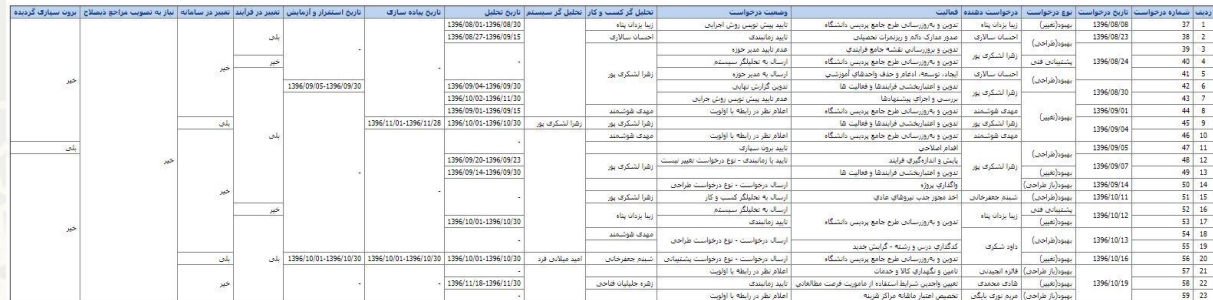

شکل ٣-٢٠: صفحه نتیجه گزارش

<span id="page-12-1"></span>**3-3 – درخواست بروزرساني نقشه فرآیند**

**-1-3-3 ثبت درخواست**

 صفحه ثبت درخواست را از منو درخواست بروزرسانی نقشه فرآیند [\)شنکل](#page-13-0) 2[1](#page-13-0)-3[\(](#page-13-0) بناز کنیند. در اینن صنفحه [\)شکل](#page-13-1) 2[2](#page-13-1)-3[\(](#page-13-1) درخواستهای ثبت شده قبلی قابل مشاهده است. همچنین درخواسنتها را منی توانیند از قسنمت انتخاب نوع درخواست، بر اساس نوع درخواست فیلتر کنید.

 برای ثبت درخواست جدید، روی ایجاد کلی کنید. در صفحه باز شده، بر اساس ننوع درخواسنت منوارد خواسته شده در فرم را در کرده و ثبت درخواست نمایید.

پس از ثبت درخواست برای ارسا درخواست به مرحله بعد، از قسمت عملیات ،گزینه ارسا را انتخاب کنید.

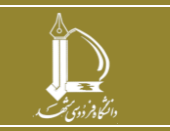

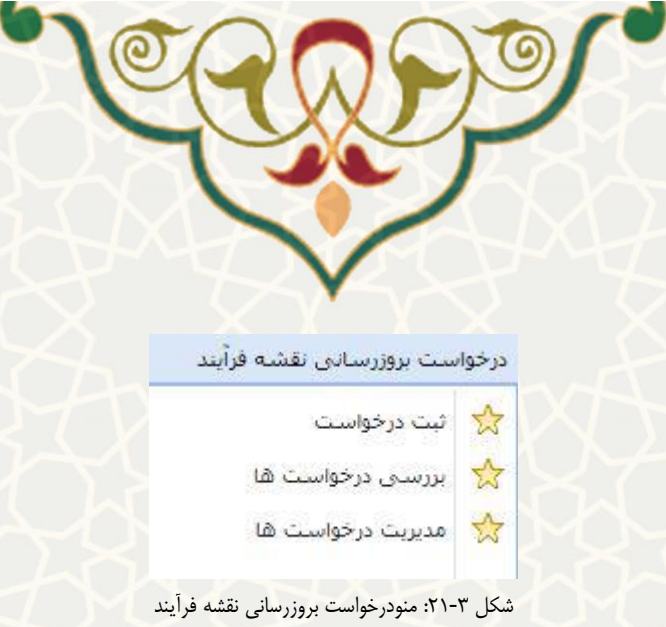

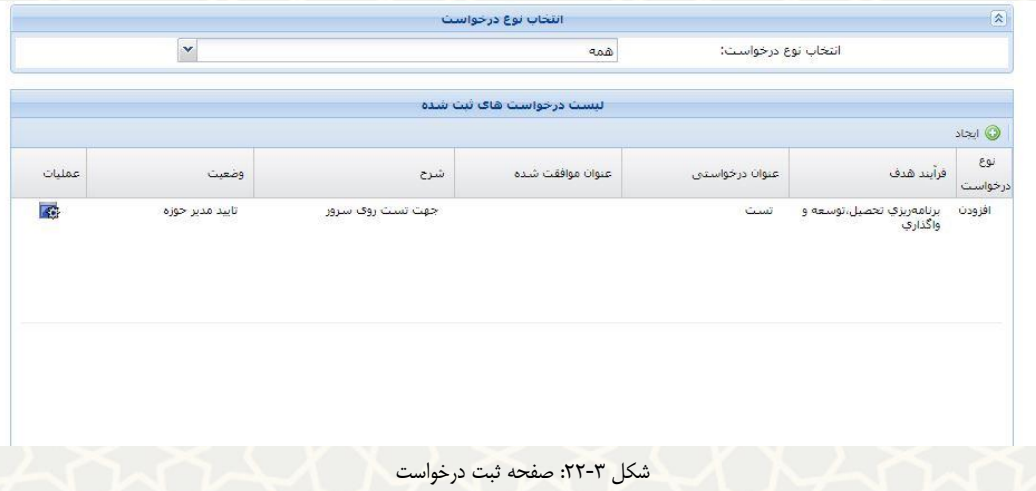

#### <span id="page-13-1"></span><span id="page-13-0"></span>**-2-3-3 بررسي درخواست**

یک درخواست پس از ثبت در یک چرخه فرآیند، به نقشهای مختلفی از کاربران برای اعمال تغییرات می رسد. از منو درخواست بروزرسانی نقشه فرآیند [\(](#page-14-0)شکل ۳-۲۱) صفحه بررسی درخواستها (شکل ۳-۲۳) را باز کنید. در این صفحه فهرستی از درخواستهایی که نقش شما در سامانه باید بررسی و اعمال نظر کند، نمایش داده شده است.

برای تغییر وضعیت هر درخواست از قسمت عملیات گزینه تایید و ارسا یا عدم تایید و بازگشت را کلیک کنید. در چرخه بررسی درخواست [\(](#page-14-1)شکل ۳-۲۴) بعد از ارسال درخواست به مدیر و معاون حوزه فرآیند، نامه اتوماسیونی نیز به منظور اطالعرسانی به ایشان ارسا میگردد.

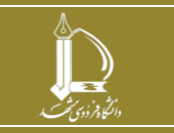

**h t t p : / / i c t . u m . a c . i r ارتباطات و اطالعات فناوری مرکز**

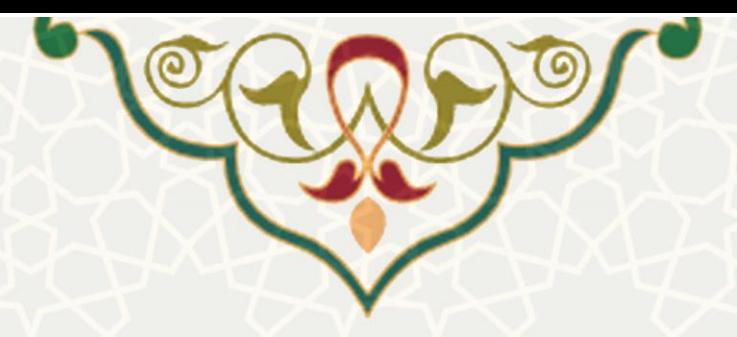

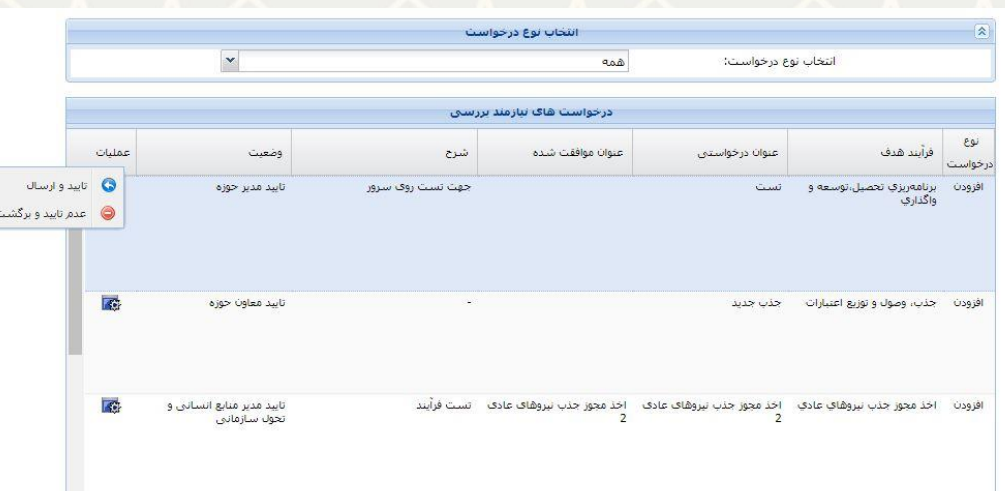

<span id="page-14-0"></span>شکل :23-3 صفحه بررسی درخواست بروزرسانی نقشه فرآیند

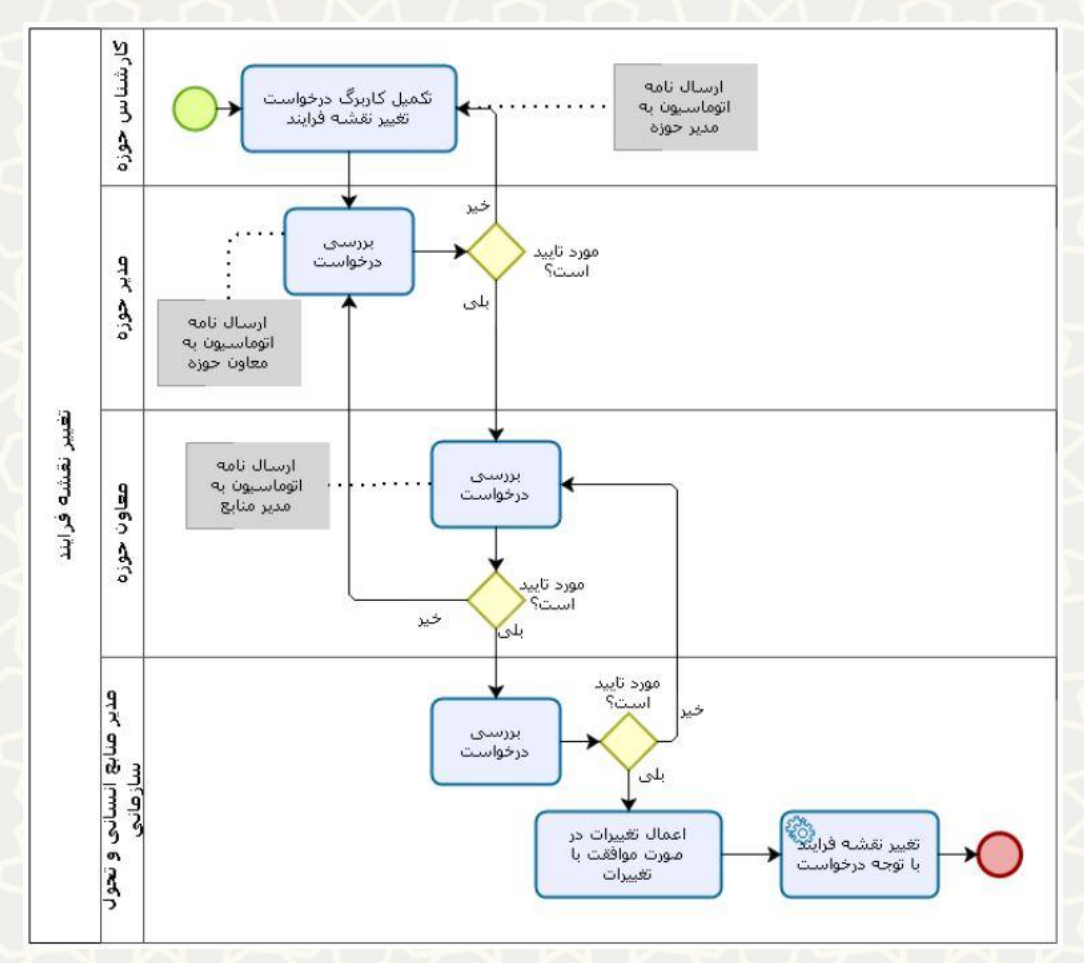

<span id="page-14-1"></span>شکل ۳-۲۴: نمودار چرخه فرآیند درخواست بروزرسانی نقشه فرآیند

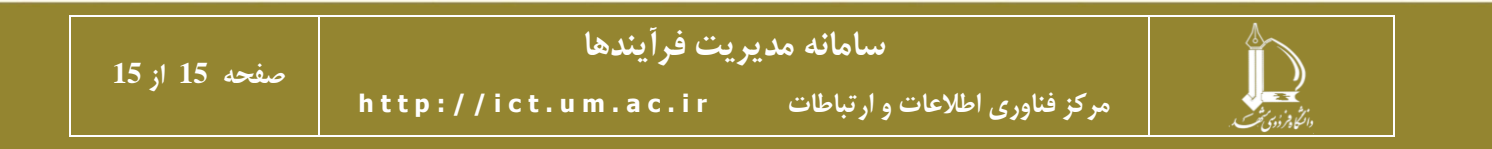